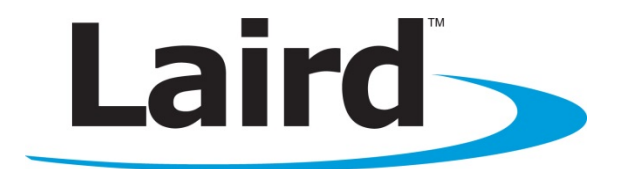

# CL024 USER'S GUIDE VERSION 1.0

global solutions: local support<sub>m</sub> wireless.support@lairdtech.com www.lairdtech.com/wireless

### **FCC Notice**

WARNING: This device complies with Part 15 of the FCC Rules. Operation is subject to the following two conditions: (1) This device may not cause harmful interference and (2) This device must accept any interference received, including interference that may cause undesired operation.

### **RF Exposure/Installation Instructions**

WARNING: To satisfy FCC RF exposure requirements for mobile transmitting devices, this equipment must be professionally installed such that the end user is prevented from replacing the antenna with a non-approved antenna. The end user should also be prevented from being within 20cm of the antenna during normal use with the exception of hands, feet, wrists and ankles.

The preceding statement must be included as a CAUTION statement in manuals for OEM products to alert users on FCC RF Exposure compliance.

Caution: Any change or modification not expressly approved by Laird could void the user's authority to operate the equipment.

Version 1.0

### **REVISION HISTORY**

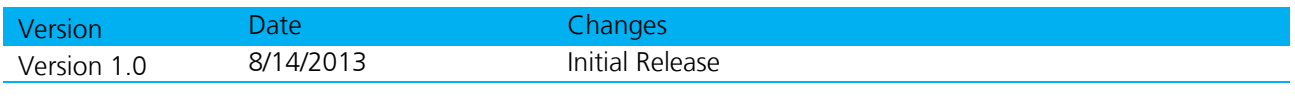

Version 1.0

### **CONTENTS**

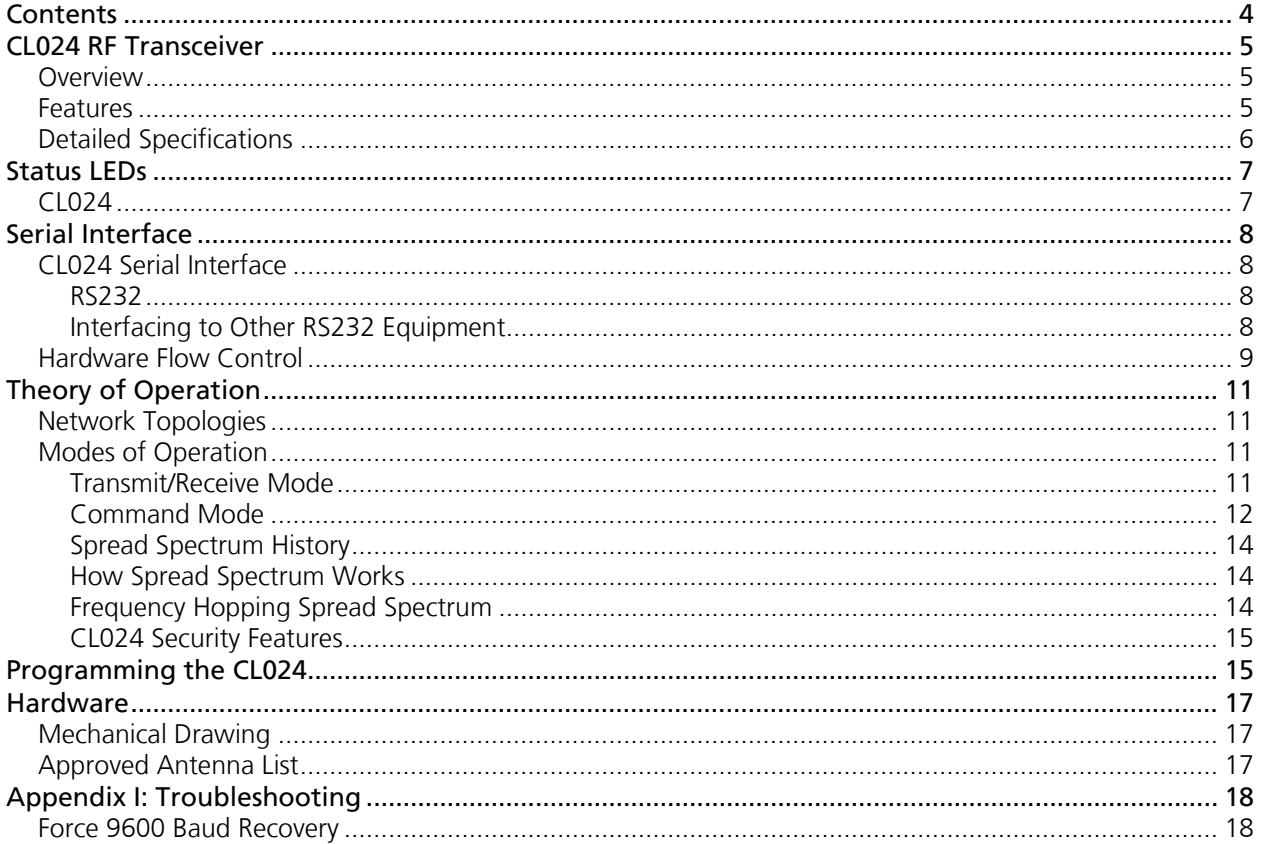

### **CL024 RF TRANSCEIVER**

The CL024 transceiver is a Frequency Hopping Spread Spectrum (FHSS) radio designed for license-free operation in the 2.4 GHz Industrial, Scientific, and Medical (ISM) unlicensed band. The radio sustains a standard asynchronous serial data stream between two or more radios. Housed in a compact and rugged diecast enclosure, the radio is equipped to replace miles of serial cable with its wireless link. The radio features an RS232 interface for integration into legacy data systems.

### **Overview**

The CL024 uses Frequency Hopping Spread Spectrum technology, where the units "hop" from frequency to frequency many times per second using a specific hop pattern applied to all the transceivers in the same network. A distinct hopping pattern is provided for each Channel Number, thereby allowing multiple networks to co-exist in the same area with limited interference.

CL024 transceivers operate in a Server/Client architecture. The Server radio transmits a beacon at the beginning of every hop which Client radios utilize to synchronize their hopping. Communication between devices cannot occur until both devices are synchronized. While an unlimited number of clients can synchronize to the server's beacon, communication between devices is limited to the chosen RF rate (either 500kbps or 230kbps). The CL024 radios come with options for enabling Full Duplex communication to reserve slots for server and client transmissions and with Random-Backoff settings to ensure retransmissions don't collide.

CL024 radios implement a proprietary communication protocol to provide secure data transmissions. FHSS technology ensures data reliability over long distances. The license-free frequency bands ensure that the units are ready for use with no further certification requirements.

The CL024 transceivers use the 2.4 GHz ISM license free frequency band, which requires no additional certifications when designing into a new or legacy data system.

Each unit is small and easily portable for use in mobile and temporary settings as well as fixed installations. The CL024 configuration software enables custom configurations based on unique application requirements.

This document contains information about the hardware and software interface between a Laird CL024 transceiver and an OEM host. Information includes the theory of operation, specifications, serial interface definition, security information and mechanical drawings. The OEM is responsible for ensuring the final product meets all appropriate regulatory agency requirements listed herein before selling any product.

Note: CL024 modules are referred to as the "radio" or "transceiver". Individual naming differentiates product -specific features. The host (PC, Microcontroller or any connected device) is "OEM host."

### **Features**

- Server/Client architecture, with an unlimited number of Clients in a network
- API commands to control packet routing and acknowledgement on a packet-by-packet basis
- **Durable industrial-grade enclosure**
- Transparent operation; supports any legacy system
- **Transmits around corners and through walls**
- Reliable communication with serial UART speeds up to 460.8 Kbps
- Point-to-Point and Point-to-Multipoint configurations

### **Detailed Specifications**

#### Table 1: CL024-1000 Specifications

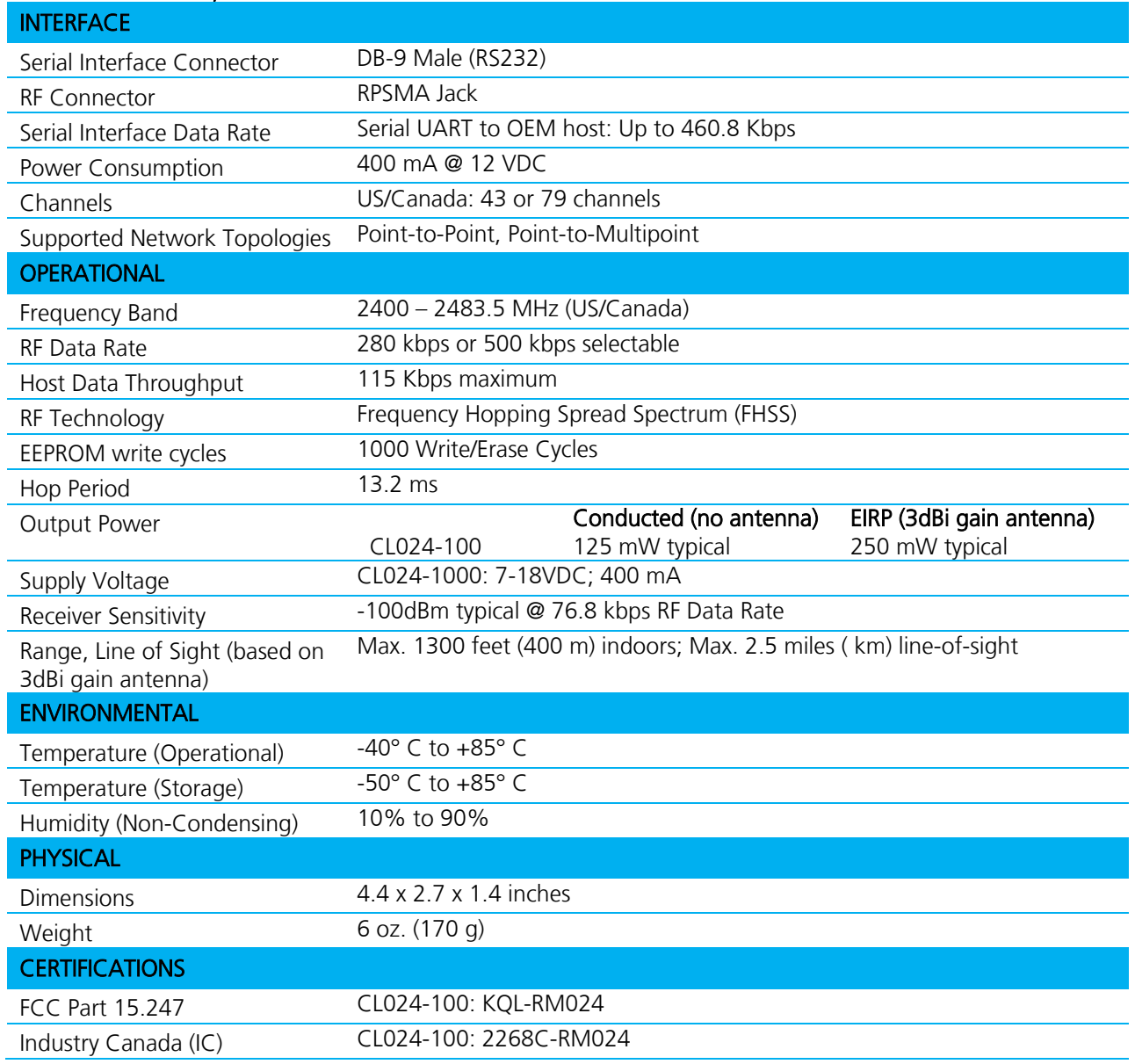

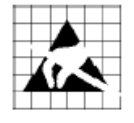

Caution! ESD Sensitive Component. Use proper ESD precautions when handling this device to prevent permanent damage.

External ESD protection is required to protect this device from damage as required to pass IEC 61000-4-2 or ISO 10605 based on end system application.

Version 1.0

### **STATUS LEDS**

### **CL024**

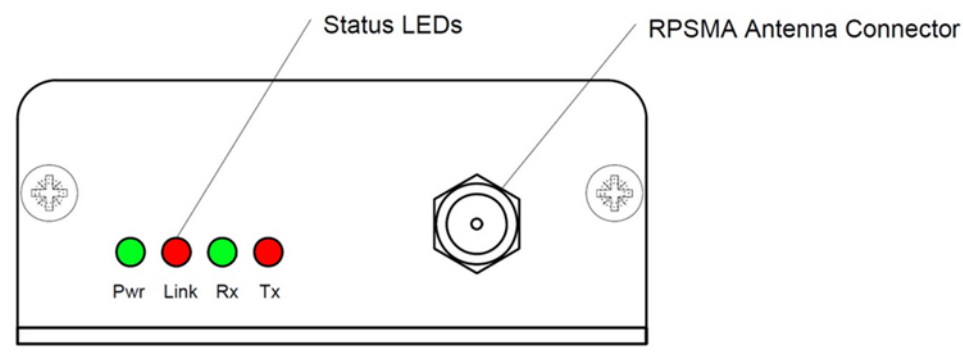

#### Figure 1: CL024 Status LEDs

Table 2 describes each of the CL024 Status LEDs.

#### Table 2: CL024 Status LEDs

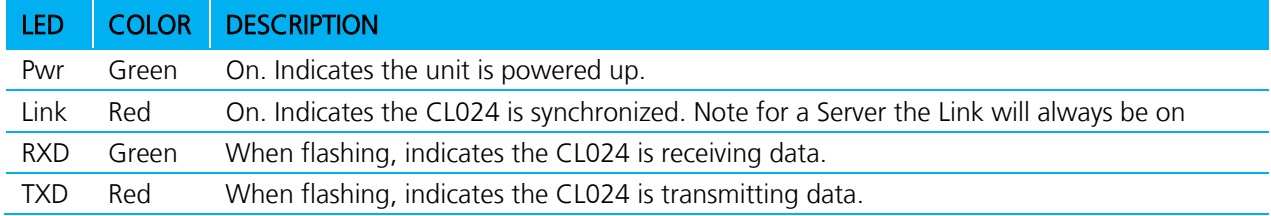

Version 1.0

### **SERIAL INTERFACE**

- CL024 Serial Interface
- Hardware Flow Control

The CL024 supports the following protocols:

RS232

### **CL024 Serial Interface**

#### **RS232**

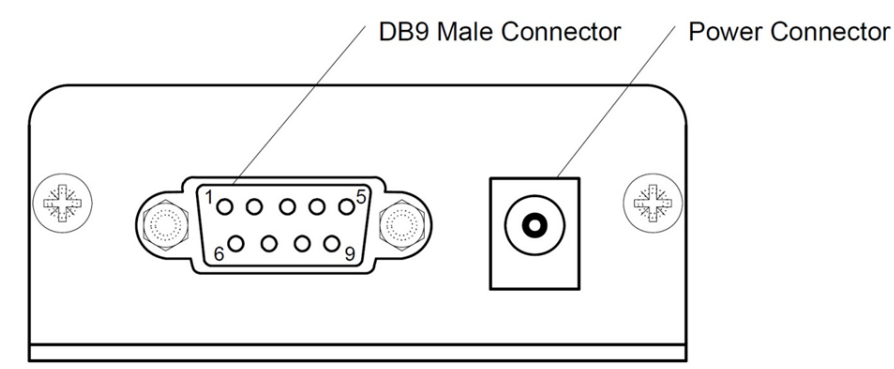

#### Figure 2: CL024-RS232

RS232 is a single-ended data transmission protocol. The RS232 signals are represented by voltage levels with respect to a system common (power/logic ground). The "idle" state (MARK) has the signal level negative with respect to common, and the "active" state (SPACE) has the signal level positive with respect to common.

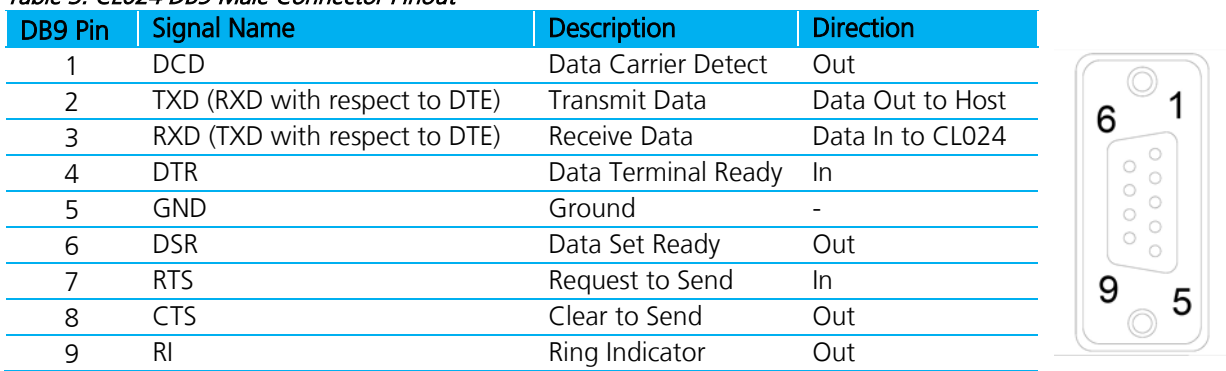

#### Table 3: CL024 DB9 Male Connector Pinout

#### **Interfacing to Other RS232 Equipment**

The CL024 is a DCE (Data Communications Equipment) device. Typically, devices like PCs are considered DTE (Data Terminal Equipment) devices while peripheral devices are classified as DCE. A DCE device can interface to a DTE device using a straight-through serial cable (Figure 3). When interfacing two DCE (or two DTE) devices together, a null modem cable (or crossover cable) is required to swap the pins and convert the signals accordingly (Figure 4).

Version 1.0

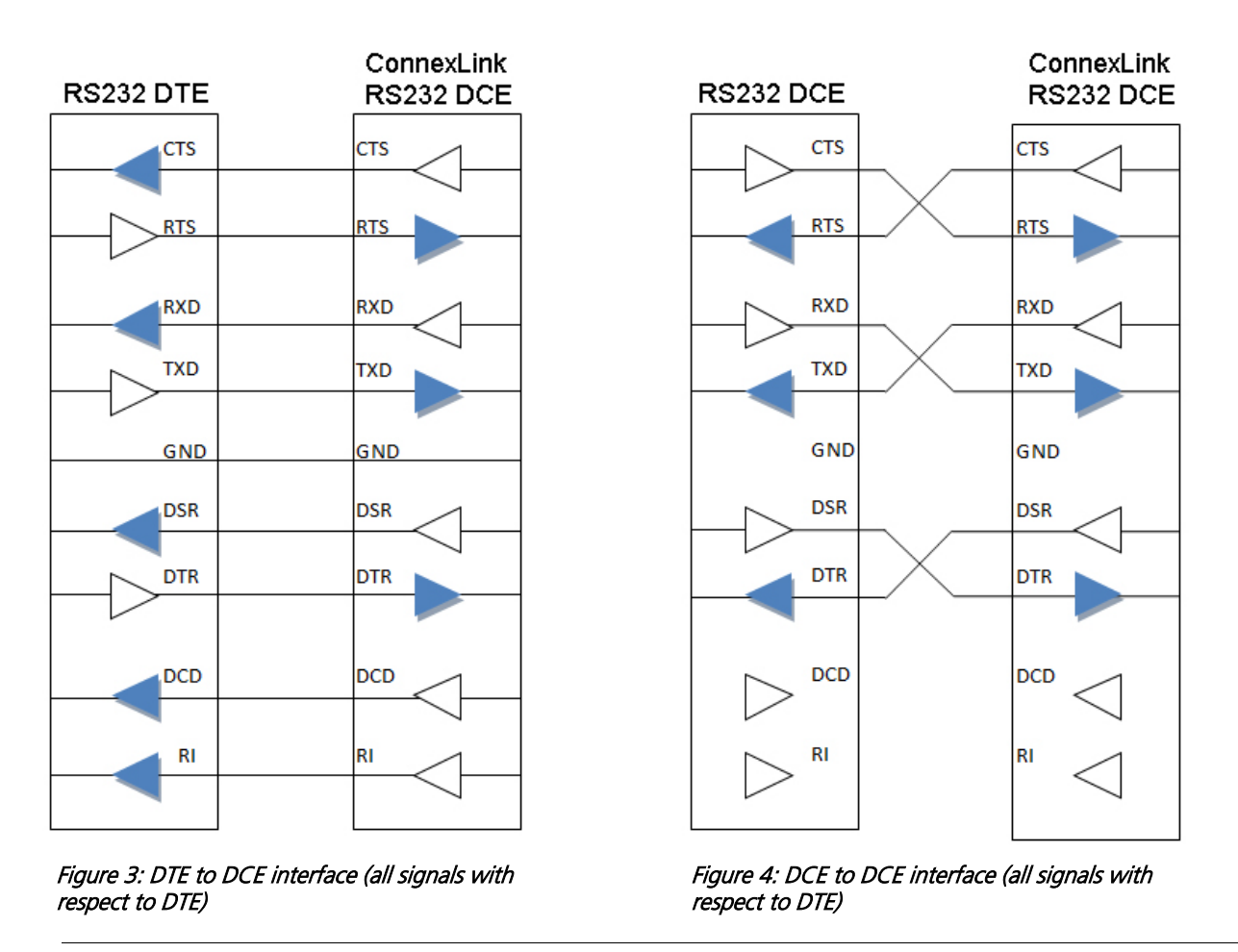

Note: If you previously used a straight-through cable to connect your PC to your device, you'll need to use a null modem cable or adapter to connect the CL024 to that device. Please refer to www.lairdtech.com/wireless for more information.

### **Hardware Flow Control**

Flow control refers to the control of data flow between the host and the CL024. It is the means of handling data in the transmit/receive buffer of the CL024 interface and it determines the throttling of data flow between the host and the CL024. Often in serial communication, one device is capable of sending data much faster than the other can receive. Flow control allows the slower device to tell the faster device to pause and resume data transmission. Because flow control signals CTS and RTS are used by the CL024 and its host **locally** (rather than over the air), one CL024 cannot tell the other CL024 to slow down or speed up.

The CL024 controls the Clear to Send (CTS) output to the OEM host. The state of the CTS pin is based on the amount of data in the interface buffer. If the buffer is below the maximum limit, the transceiver holds CTS logic Low to signal to the OEM host that data can be accepted over the serial interface safely. If the buffer is full, then CTS transitions logic High to signal to the OEM host that additional data sent over the serial bus has the potential to be lost due to buffer overflow.

Ready to Send (RTS) is an input to the CL024 from the OEM host. When the RTS Enable option is selected in the software configuration of the CL024, the transceiver checks the status of RTS before attempting to send received RF data to the OEM host. If RTS is logic Low, the transceiver sends data to the OEM host. If RTS is logic High, the CL024 does not send data to the host.

Note: CTS is always enabled by default.

RTS is high by default on the CL024. If RTS Enable is enabled, the CL024 does not transmit data out the serial interface unless the RTS line is driven low by the OEM host.

#### Tip

Can I implement a design using just Txd, Rxd and Gnd (Three-wire Interface)?

Yes. However, Laird strongly recommends that your hardware monitor the CTS pin of the radio. The radio signals CTS logic High when its interface buffer is nearly full. Your hardware should stop sending data over the serial interface at this point to avoid a buffer overrun (and subsequent loss of data).

You can perform a successful design without monitoring CTS. However, you must take into account the amount of latency the radio adds to the system, any additional latency caused by Transmit Retries or Broadcast Attempts, how often you send data, non-delivery network timeouts, and interface data rate. Polled type networks, where a centralized host requests data from the surrounding hosts and the surrounding hosts respond, are good candidates for avoiding the use of CTS. This is because no one transceiver can monopolize the RF link. Asynchronous type networks, where any radio can send to another radio at any point in time, are much more difficult to implement without the use of CTS.

### **THEORY OF OPERATION**

### **Network Topologies**

Topology refers to the shape of a network, or the network's layout. The way different nodes in a network connect to each other and how they communicate is determined by the network's topology. The CL024s have a Server/Client communication protocol, which supports Point-to-Point and Point-to-Multipoint topologies. All clients must be in range of the server to maintain network synchronization and all communicating devices must be in range of each other. Communication between out-of-range devices is also possible using repeaters or Host systems that can direct the data through a Daisy Chain type topology.

See the RM024 Embedded Module User Manual for more detailed information about setting up different topologies using the advanced API features in the RM024 family of radios.

### **Modes of Operation**

The CL024 has three different operating modes:

- **Transmit/Receive Mode**
- Command Mode

If the transceiver is not communicating with another radio, it is in Receive mode actively listening for packet from another transceiver. A transceiver enters Transmit or Command mode when the OEM host sends data over the serial interface. The contents of the data on the serial interface determine which of the two modes the radio enters.

#### **Transmit/Receive Mode**

All packets sent over the RF are either Addressed or Broadcast packets. You may dynamically control Broadcast and Addressed delivery with the API Control byte, which can be modified during operation with On-the-Fly commands (for more information on APIs and on-the-fly commands, see the RM024 Embedded Module User Manual). To prohibit transceivers from receiving broadcast packets, Unicast only can be enabled.

When a radio has data to transmit, it will transmit it at the next available data slot.

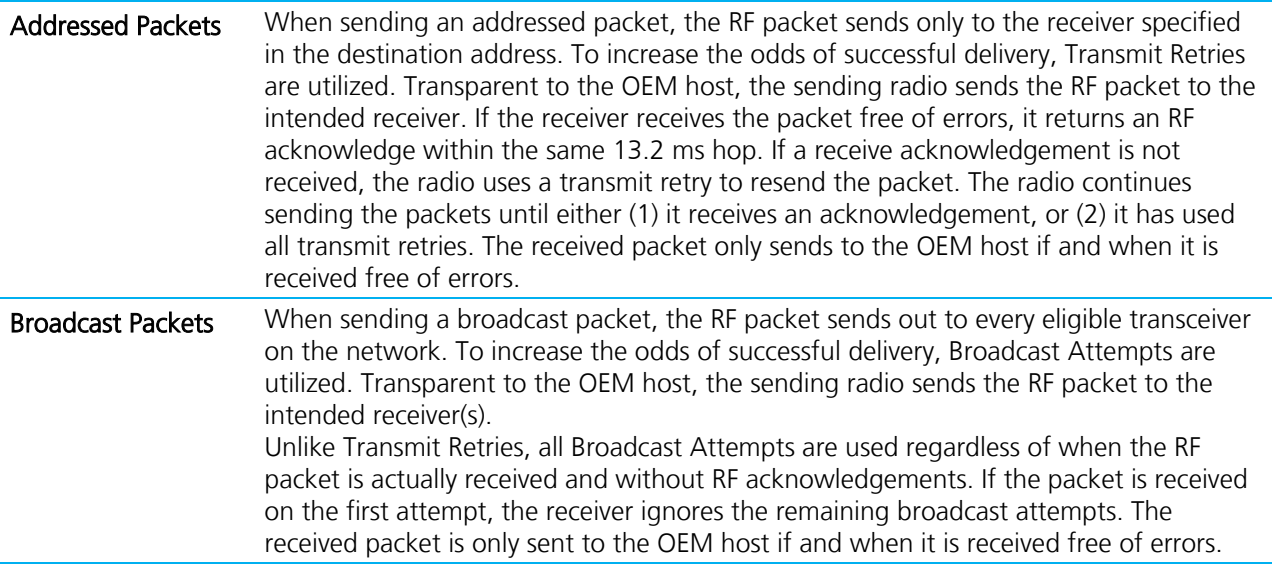

Version 1.0

#### **Command Mode**

A radio enters Command mode when data is received over the serial interface from the OEM host and contains the "AT+++" (Enter AT Command mode) command. Once in Command mode, all data received by the radio is interpreted as command data. Command Data may exist as either EEPROM Configuration or On-The-Fly commands. For more information on EEPROM Configuration and On-the-Fly commands, download the RM024 Embedded Module User Manual).

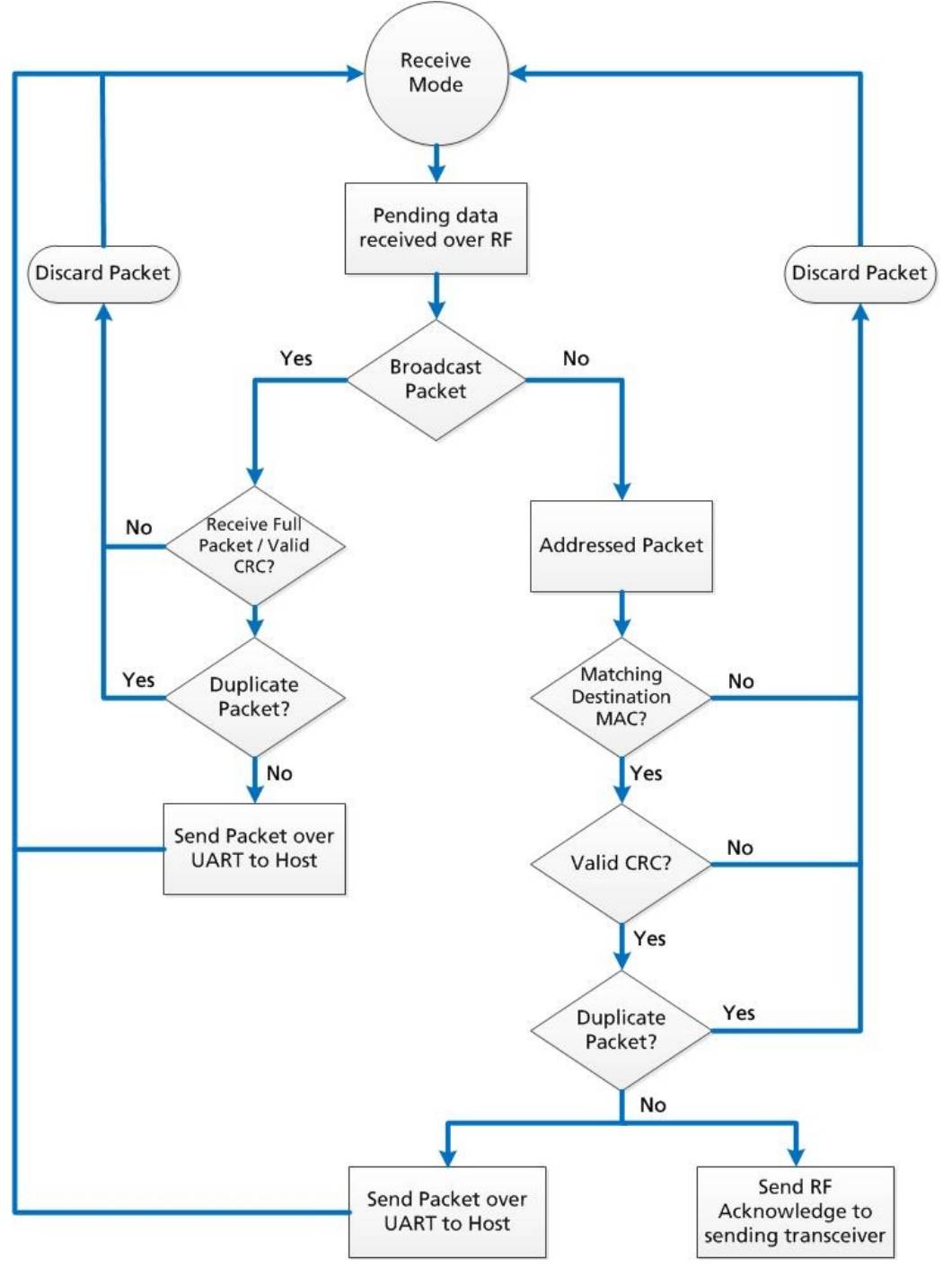

Figure 5: Pending RF data received over RF

wireless.support@lairdtech.com www.lairdtech.com/ramp

12 CONN-GUIDE-CL024-0813

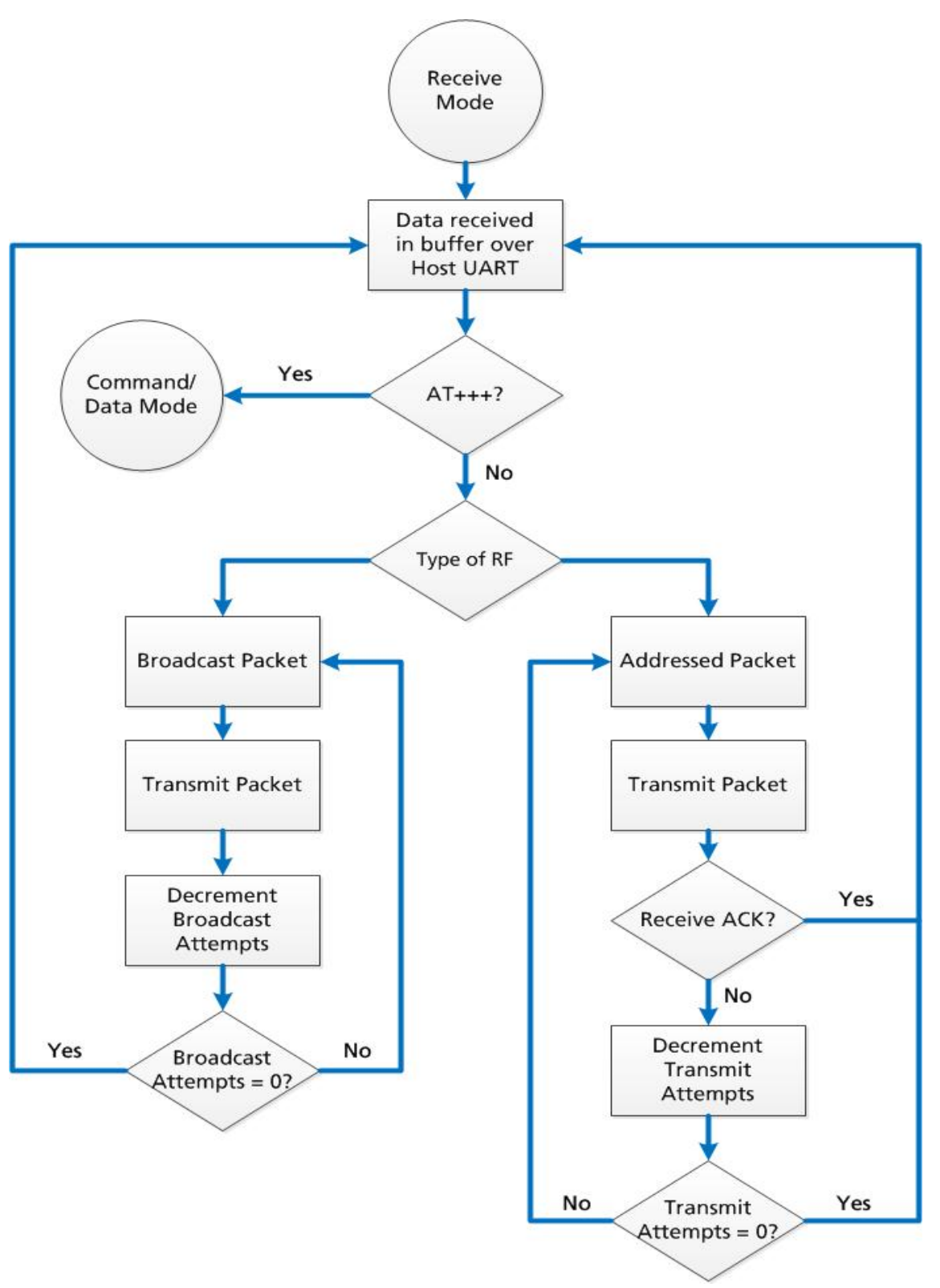

Figure 6: Pending RF data in buffer flow

#### **Spread Spectrum History**

Spread Spectrum, or SS, dates back to World War II, when actress Hedy Lamarr and composer George Antheil were granted a U.S. patent on a simple frequency hopping continuous wave (CW) system. These early research and development efforts tried to provide countermeasures for radar, navigation beacons, and communications.

#### **How Spread Spectrum Works**

SS radio communication has long been a favourite technology of the military because it resists jamming and is hard for an enemy to intercept. And now, this very same technology is widely used in the commercial, industrial and even consumer markets. The reason: SS signals distribute over a wide range of frequencies and then collect onto their original frequency at the receiver, making them so inconspicuous they are almost transparent. Just as they are difficult to intercept by a military opponent, so are they unlikely to interfere with other signals intended for business and consumer users – even ones transmitted on the same frequencies.

Spread signals are intentionally made to have a much wider band than the information they are carrying and use special pseudo noise codes to make them more noise-like. It is this very characteristic that makes SS signals difficult to detect, intercept, and demodulate. SS signals are hard to detect on narrowband equipment because the signal's energy spreads over a much wider bandwidth. Further, SS signals are harder to jam (interfere with) than narrowband signals and have a much lower probability of being intercepted, which is why the military has used SS for so many years.

The spread of energy over a wide band makes SS signals less likely to interfere with narrowband communications. Narrowband communications, conversely, cause little to no interference to SS systems because the receiver effectively integrates the signal over a wide bandwidth to recover it.

Besides being hard to intercept and jam, spread spectrum signals are also difficult to exploit or imitate. Signal exploitation is the ability of a non-network member to listen to a network and use information from the network without being a valid network member or participant. Imitation is the act of falsely or maliciously introducing false traffic or messages into a network. SS signals also are naturally more secure than narrowband radio communications. Thus SS signals can have any degree of message privacy that is desired. Messages can also be encrypted to any level of secrecy desired. The very nature of SS allows military or intelligence levels of privacy and security with minimal complexity. While these characteristics may not be very important to everyday business or consumer needs, these features are important to understand.

#### **Frequency Hopping Spread Spectrum**

An FHSS radio does just what its name implies – that is, it "hops" from frequency to frequency over a wide band. The specific order in which it occupies frequencies is a function of a code sequence, and the rate of hopping from one frequency to another is a function of the information rate.

#### **CL024 Security Features**

In addition to FHSS technology, Laird has implemented two levels of security in the CL024. All levels associate with their own EEPROM parameter that you may program for permanent operation or change during system operation in volatile memory using On-the-Fly commands (see the RM024 Embedded Module User Manual). The two levels of security configure and establish a network of transceivers and are defined as the RF Channel Number and System ID.

The RF Channel Number represents a specific hopping sequence and provides physical separation between collocated networks. Thus, all transceivers in a network must use the same RF Channel Number. There are a total of 43 or 79 Channel Numbers depending on the RF Rate chosen

System ID is similar to a password character or network number and makes network eavesdropping more difficult. A receiving radio will not go in session (communicate) with another radio on a different System ID. There are a total of 256 System ID values.

### **PROGRAMMING THE CL024**

Laird provides the easy-to-use CL024 Configuration Utility software for programming the CL024. The GUI based software does not require any hardware configuration and works by itself. The software is compatible with Microsoft® Windows. CL024s are plug-and-play devices that work with minimal or no configuration.

This section provides instructions for quick and simple setup of CL024 networks. The Laird Configuration Utility User Manual provides a full description of the software tool's functionality and features.

CL024 customers who need advanced features and functionality like Transmit/Receive API can unlock these and other features in the Laird Configuration Utility software (see Enabling the Security Pane ). The Info Center located on the Configure tab of the Laird Configuration Utility provides a quick explanation of all CL024 features. Detailed descriptions for all available RM024 features are found in the RM024 Embedded Module User Manual.

To program the CL024, follow these steps:

- 1. Start the Laird Configuration Utility. Click here to download.
- 2. Connect a CL024 unit to the serial port on the PC (refer to the Serial Interface section).
- 3. Attach the antenna to the CL024 unit; make sure the connection is secure.
- 4. Connect the power supply to the CL024 unit. Make sure the Pwr LED is on.
- 5. In the PC Settings tab in the Configuration Utility, select **Connex024** from the Product drop-down.
- 6. Click Find Port.
- 7. From the Port drop-down menu, select the COM port that is connected to the CL024.
- 8. Select the **Baud Rate** from the drop-down menu.
- Note: All CL024 units ship with a default baud rate of 115200 (unless units have been pre-configured to match specific serial settings). If the Interface Baud Rate of the CL024 unit is changed, the PC Setting baud rate must match the device baud rate to allow proper programming of the units.
	- 9. Click Open Port and verify that the Port (1/2) status bar at the bottom of the window shows the correct COM number, is OPEN, and CTS is Low.
	- 10. Go to the Configure tab and click **Read Radio**.
	- 11. Change settings based on the type of network needed.

Version 1.0

Note: The Laird Configuration Utility automatically programs the mode (point-to-point or point-tomultipoint) based on the radio's current settings:

 $\Box$  If the Destination Address field is set to any value other than FF FF FF FF FF FF, the radio sends data only to the radio whose MAC matches that specified in the Destination Address field (pointto-point).

 $\Box$  If the Destination Address field is set to FF FF FF FF FF, it is set to Broadcast mode and transmits to all transceivers in range with the same System ID and RF Channel (point-tomultipoint).

For more information on settings, see the Info Center in the Laird Configuration Utility or the RM024 Embedded Module User Manual.

- Note: The *Show Defaults* button can display sample Radio Settings. These settings *may not* reflect the current default settings of the radio.
	- 12. After all changes are made, click Write Radio to save the changes.

Version 1.0

### **HARDWARE**

### **Mechanical Drawing**

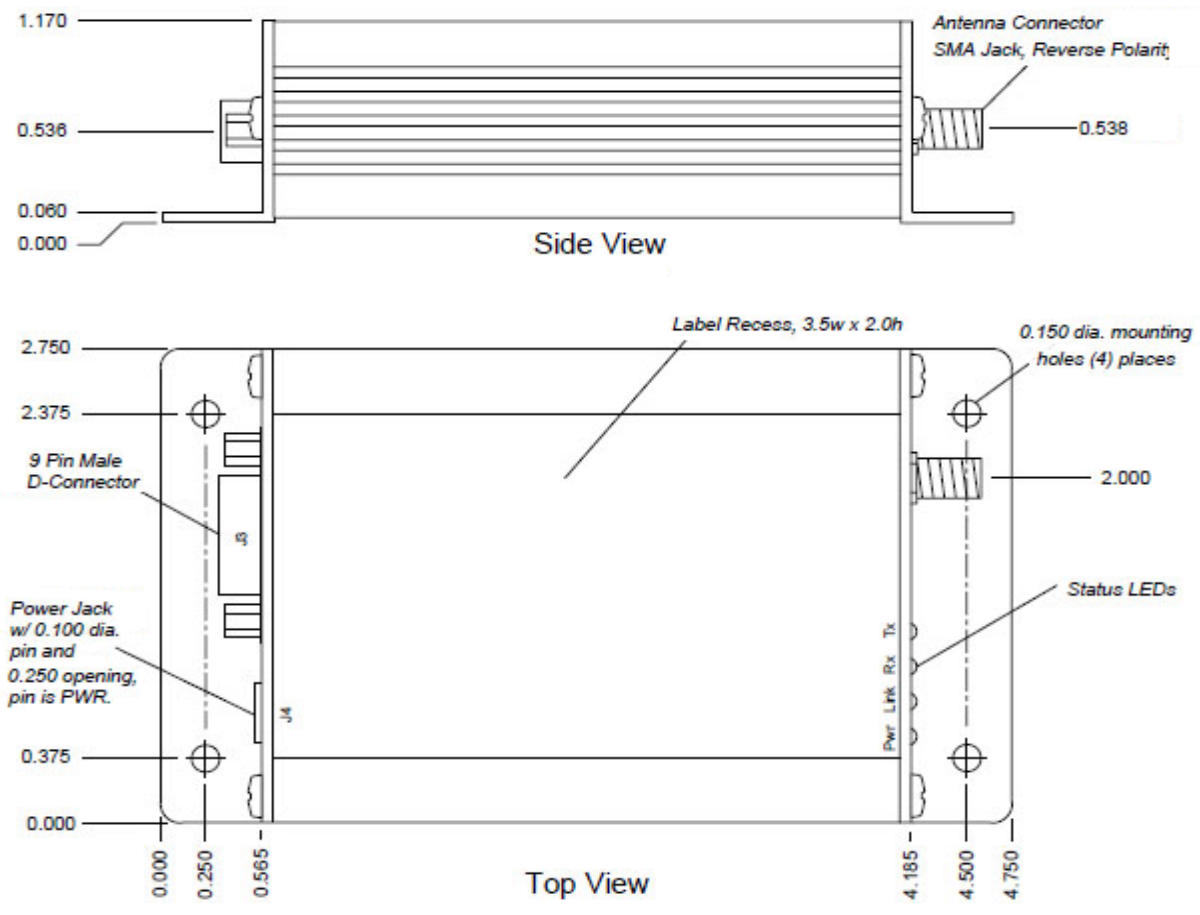

Figure 7: Mechanical Drawing

### **Approved Antenna List**

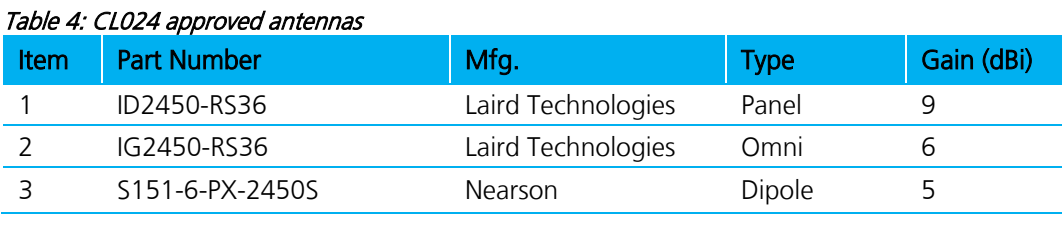

1. Strictly requires professional installation

Note: You may use different antenna manufacturers as long as the antenna is of like type and equal or lesser gain to one of the antennas listed in the table above.

### **APPENDIX I: TROUBLESHOOTING**

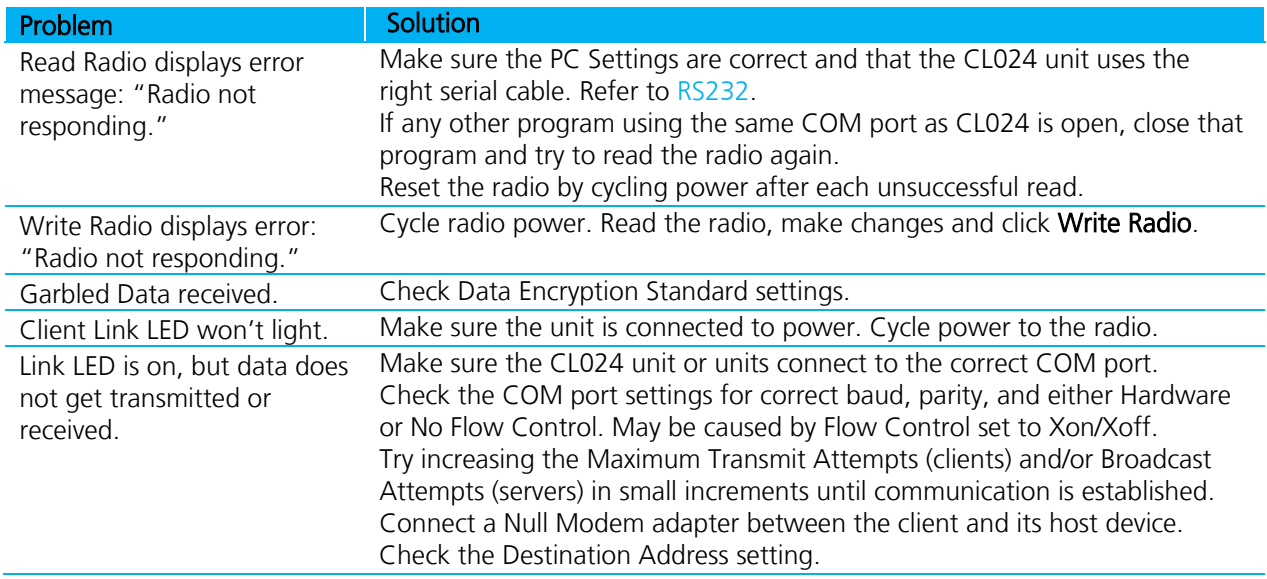

If these tips do not resolve the problem, please call our toll free number at (800) 492-2320, option 2 for technical support. Hours are Monday through Friday, 8:00 am to 5:00 pm Central Standard Time.

### **Force 9600 Baud Recovery**

To force the serial interface to a known value, perform the following steps (this also sets the RF Packet Size and Interface Timeout to default values):

- 1. Remove power from the radio.
- 2. Remove the screws on the case and slide the radio out.
- 3. Reapply power to the radio.
- 4. Press and hold both pushbuttons S1 and S2.
- 5. Release pushbutton S2 while still holding down pushbutton S1.
- 6. Wait 5 seconds, then release pushbutton S1.
- 7. Connect the radio to the PC via a straight through cable.
- 8. On the PC Settings tab, click Find Ports.
- 9. Select the appropriate port from the drop-down list.
- 10. Set the rest of the settings to:
	- Baud Rate: 9600
	- **Parity: None**
	- **Handshaking: Hardware**
	- Data Bits: 8
	- Stop Bits: 1
- 11. Under Options, ensure the *Read/Write with AT Commands* check box is selected.
- 12. Ensure the *Port Status* is open.
- 13. On the Configure tab, click Read Radio.
- 14. Set the *Interface Baud Rate* to the appropriate value and click Write Radio.
- 15. Power off the radio.
- 16. Remove the jumper.
- 17. Power on the radio.
- 18. Set the *Baud Rate* on the PC Settings tab to the baud rate you configured on the radio.
- 19. On the Configure tab, click Read Radio.

## **X-ON Electronics**

Largest Supplier of Electrical and Electronic Components

*Click to view similar products for* [Sub-GHz Modules](https://www.x-on.com.au/category/embedded-solutions/wireless-rf-modules/sub-ghz-modules) *category:*

*Click to view products by* [Laird Connectivity](https://www.x-on.com.au/manufacturer/lairdconnectivity) *manufacturer:* 

Other Similar products are found below :

[HMC-C024](https://www.x-on.com.au/mpn/analogdevices/hmcc024) [nRF24L01P-MODULE-SMA](https://www.x-on.com.au/mpn/nordic/nrf24l01pmodulesma) [CMD-KEY2-418-CRE](https://www.x-on.com.au/mpn/linxtechnologies/cmdkey2418cre) [V640-A90](https://www.x-on.com.au/mpn/omron/v640a90) [SM1231E868](https://www.x-on.com.au/mpn/semtech/sm1231e868) [HMC-C582](https://www.x-on.com.au/mpn/analogdevices/hmcc582) [SM-MN-00-HF-RC](https://www.x-on.com.au/mpn/skyetek/smmn00hfrc) [HMC-C031](https://www.x-on.com.au/mpn/analogdevices/hmcc031) [LoRa Node Kit\(US\)](https://www.x-on.com.au/mpn/adlinktechnology/loranodekitus) [Sierra HL7588 4G KIT\(US\)](https://www.x-on.com.au/mpn/adlinktechnology/sierrahl75884gkitus) [WISE-4610-S672NA](https://www.x-on.com.au/mpn/advantech/wise4610s672na) [EC21AUFA-MINIPCIE](https://www.x-on.com.au/mpn/quectelwireless/ec21aufaminipcie) [EC21EUGA-MINIPCIE](https://www.x-on.com.au/mpn/quectelwireless/ec21eugaminipcie) [CS-EASYSWITCH-](https://www.x-on.com.au/mpn/crowdsupply/cseasyswitch25)[25](https://www.x-on.com.au/mpn/crowdsupply/cseasyswitch25) [EC21JFB-MINIPCIE](https://www.x-on.com.au/mpn/quectelwireless/ec21jfbminipcie) [DL-RFM96-433M](https://www.x-on.com.au/mpn/dreamlnk/dlrfm96433m) [Ra-07H-V1.1](https://www.x-on.com.au/mpn/ai-thinker/ra07hv11) [Ra-07](https://www.x-on.com.au/mpn/ai-thinker/ra07) [Ra-01SH](https://www.x-on.com.au/mpn/ai-thinker/ra01sh) [Ra-01S-T](https://www.x-on.com.au/mpn/ai-thinker/ra01st) [Ra-01SH-T](https://www.x-on.com.au/mpn/ai-thinker/ra01sht) [CMD-HHCP-418-MD](https://www.x-on.com.au/mpn/linxtechnologies/cmdhhcp418md) [CMD-HHLR-418-](https://www.x-on.com.au/mpn/linxtechnologies/cmdhhlr418md) [MD](https://www.x-on.com.au/mpn/linxtechnologies/cmdhhlr418md) [2095000000200](https://www.x-on.com.au/mpn/harting/2095000000200) [XB9X-DMRS-031](https://www.x-on.com.au/mpn/digiinternational/xb9xdmrs031) [20911051101](https://www.x-on.com.au/mpn/harting/20911051101) [COM-13909](https://www.x-on.com.au/mpn/sparkfun/com13909) [HMC-C033](https://www.x-on.com.au/mpn/analogdevices/hmcc033) [COM-13910](https://www.x-on.com.au/mpn/sparkfun/com13910) [WRL-14498](https://www.x-on.com.au/mpn/sparkfun/wrl14498) [SX1276RF1KAS](https://www.x-on.com.au/mpn/semtech/sx1276rf1kas) [HMC-C011](https://www.x-on.com.au/mpn/analogdevices/hmcc011) [HMC-C014](https://www.x-on.com.au/mpn/analogdevices/hmcc014) [HMC-C050](https://www.x-on.com.au/mpn/analogdevices/hmcc050) [HMC-C001](https://www.x-on.com.au/mpn/analogdevices/hmcc001) [HMC-C006](https://www.x-on.com.au/mpn/analogdevices/hmcc006) [HMC-C030](https://www.x-on.com.au/mpn/analogdevices/hmcc030) [HMC-C021](https://www.x-on.com.au/mpn/analogdevices/hmcc021) [HMC-C041](https://www.x-on.com.au/mpn/analogdevices/hmcc041) [HMC-C042](https://www.x-on.com.au/mpn/analogdevices/hmcc042) [HMC-C048](https://www.x-on.com.au/mpn/analogdevices/hmcc048) [HMC-C051](https://www.x-on.com.au/mpn/analogdevices/hmcc051) [HMC-C072](https://www.x-on.com.au/mpn/analogdevices/hmcc072) [HMC-C088](https://www.x-on.com.au/mpn/analogdevices/hmcc088) [702-W](https://www.x-on.com.au/mpn/bbsmartworx/702w) [HUM-900-PRC](https://www.x-on.com.au/mpn/linxtechnologies/hum900prc) [ISP4520-EU-ST](https://www.x-on.com.au/mpn/insightsip/isp4520eust) [ZCTR-06](https://www.x-on.com.au/mpn/jkl/zctr06) [RXM-433-LR](https://www.x-on.com.au/mpn/linxtechnologies/rxm433lr) [TXM-433-LC](https://www.x-on.com.au/mpn/linxtechnologies/txm433lc)